## **Anmelde-PIN ändern**

Wenn Sie neben dem UCC-Client auch Tisch- und/oder DECT-Telefone benutzen, können Sie sich dort mit Ihrer persönlichen Durchwahl und einer PIN anmelden. Letztere können Sie wie folgt ändern:

## **PIN ändern**

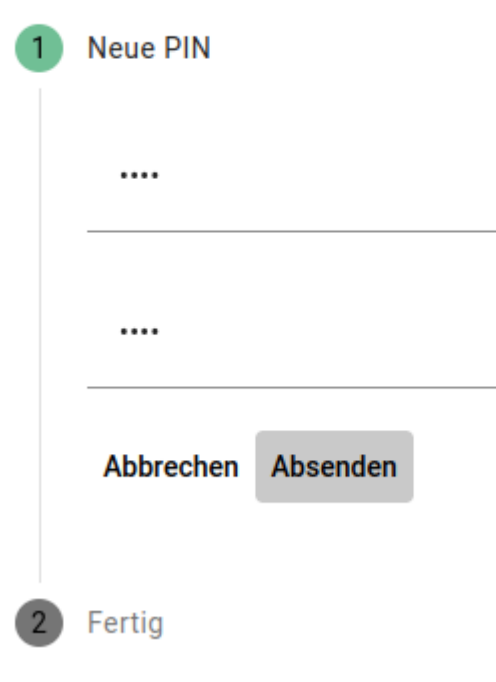

- 1. Klicken Sie in der Kopfleiste des UCC-Clients auf  $\frac{\mathbf{x}}{n}$
- 2. Klicken Sie im Drop-down-Menü auf **PIN ändern**.
- 3. Geben Sie als **neue PIN** eine drei- bis siebenstellige Zahl ein und bestätigen Sie diese.
- Absenden 4. Übernehmen Sie die Änderung mit .

From: <https://wiki.ucware.com/> - **UCware-Dokumentation**

Permanent link: **<https://wiki.ucware.com/benutzerhandbuch/anmeldung/pin?rev=1699284915>**

Last update: **06.11.2023 15:35**